# **Rejestr umów**

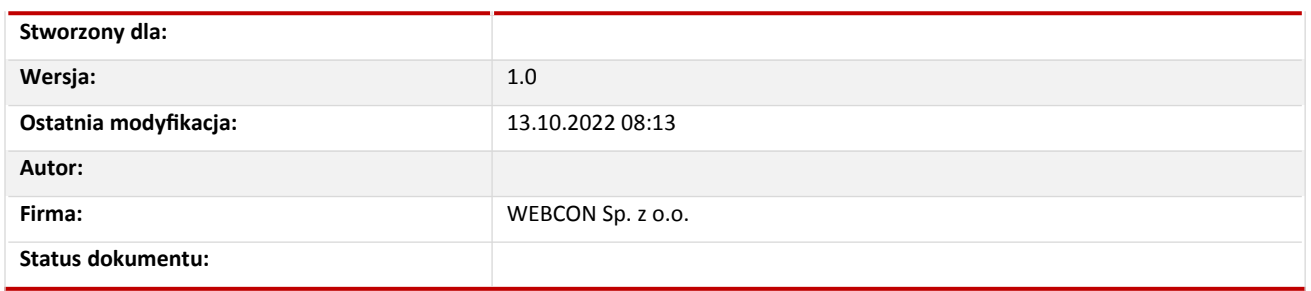

# Spis treści

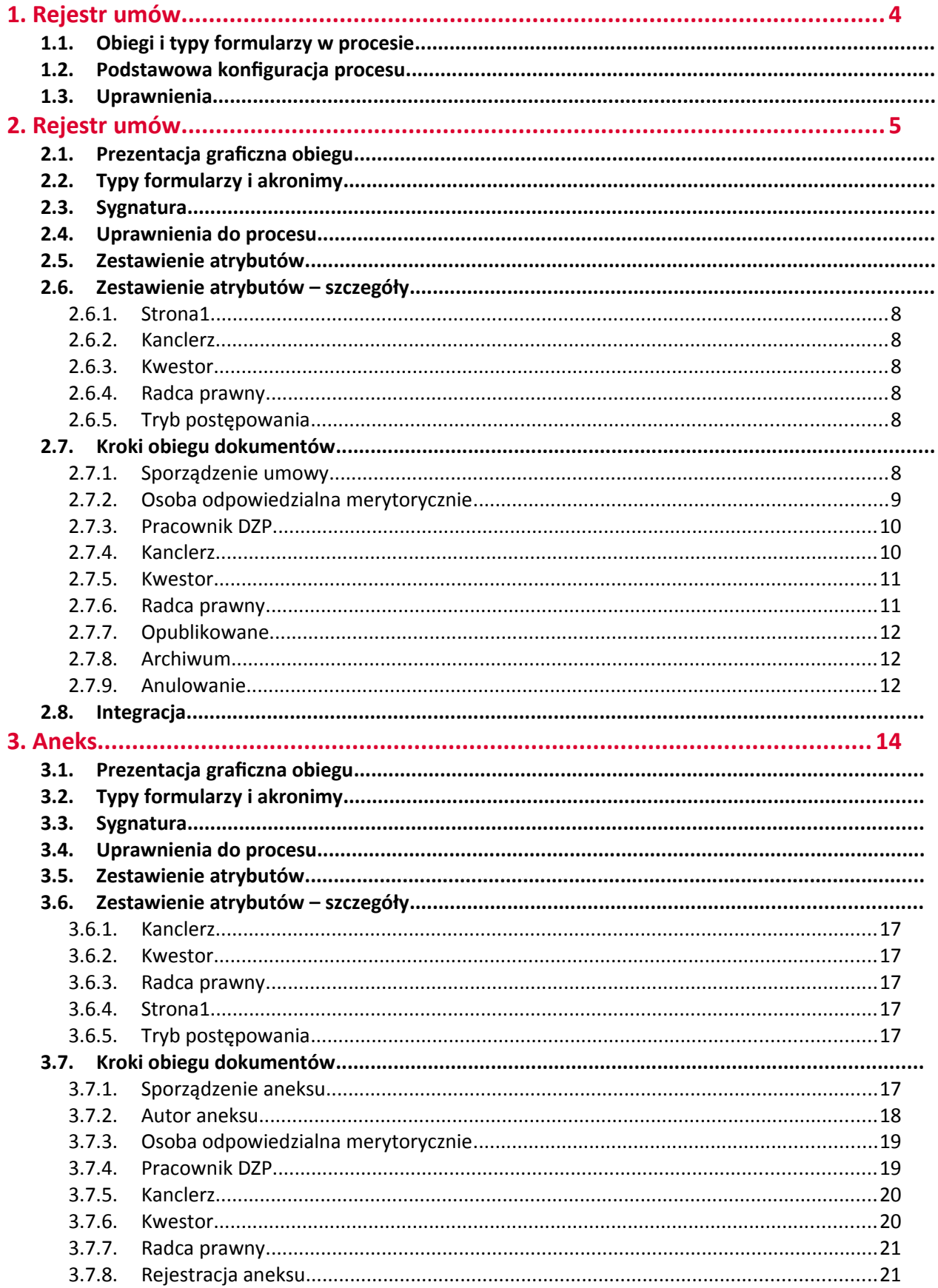

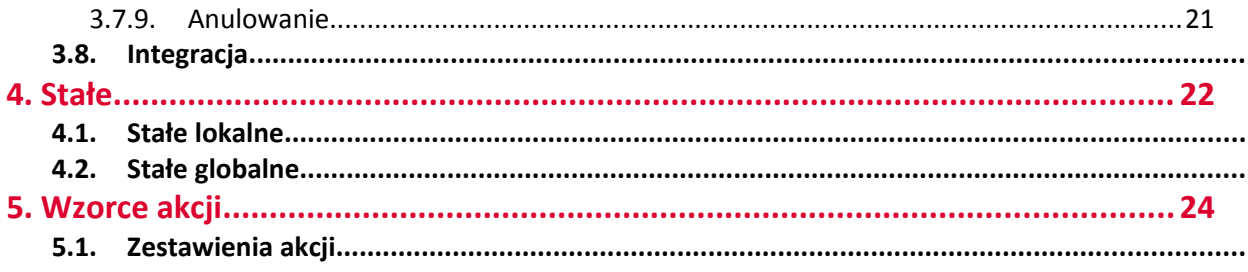

# <span id="page-3-3"></span>1. Rejestr umów

#### <span id="page-3-2"></span>**1.1. Obiegi i typy formularzy w procesie**

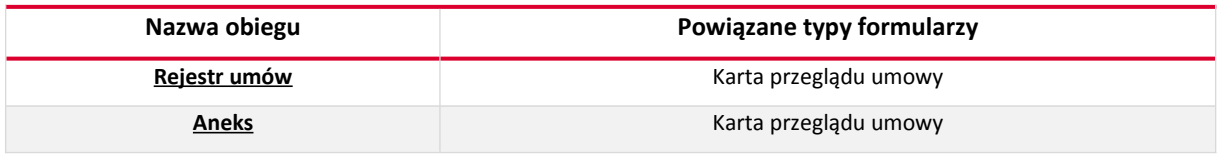

#### <span id="page-3-1"></span>**1.2. Podstawowa konfiguracja procesu**

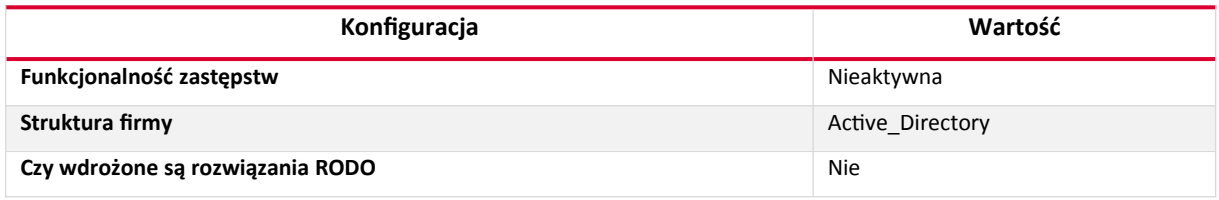

# <span id="page-3-0"></span>**1.3. Uprawnienia**

Uprawnienia na procesie:

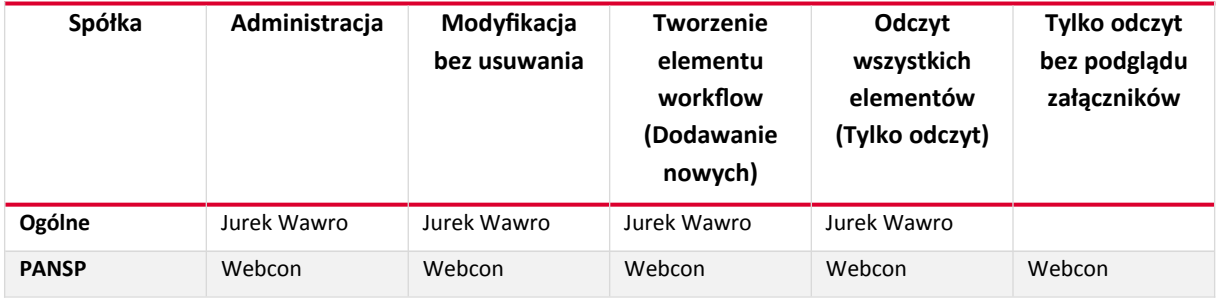

Dodatkowe uprawnienia mogą być nadawane akcją dodania uprawnień w zależności od konfiguracji obiegu. Opis takich akcji umieszczony jest w tabelach z akcjami.

# <span id="page-4-5"></span>2. Rejestr umów

#### <span id="page-4-4"></span>**2.1. Prezentacja graficzna obiegu**

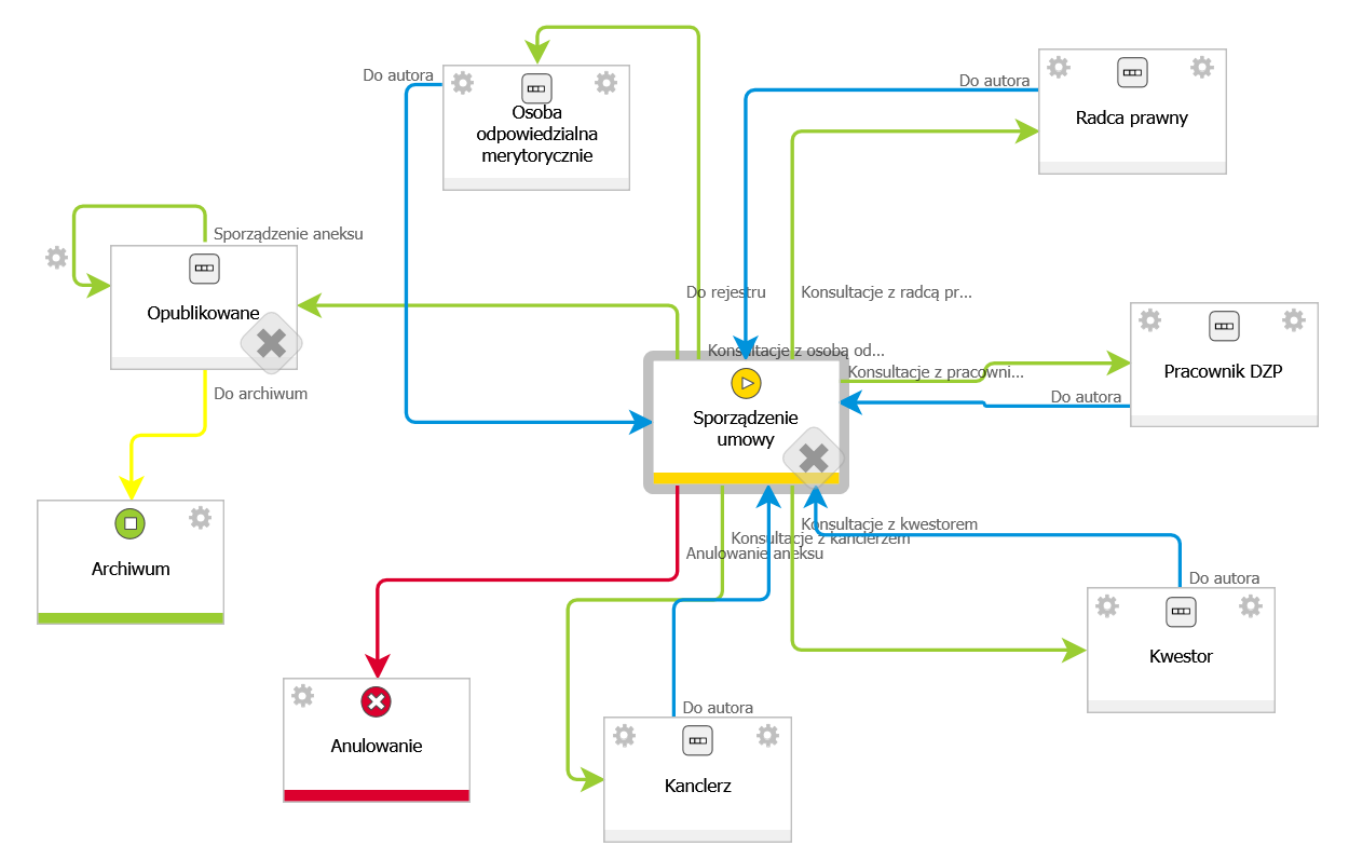

#### <span id="page-4-3"></span>**2.2. Typy formularzy i akronimy**

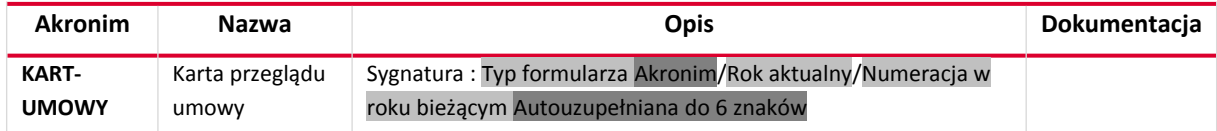

#### <span id="page-4-2"></span>**2.3.** Sygnatura

Sygnatura jest niezmienna po zarejestrowaniu dokumentu. Jeśli sygnatury zdefiniowane są również na typie formularza, to docelowa sygnatura brana jest z typu formularza.

Automatycznie generowana przez system wg schematu:

### Typ formularza Akronim/Rok aktualny/Miesiąc aktualny/Numeracja miesięczna w roku bieżącym Autouzupełniana do 5 znaków

#### <span id="page-4-1"></span>**2.4. Uprawnienia do procesu**

#### <span id="page-4-0"></span>**2.5. Zestawienie atrybutów**

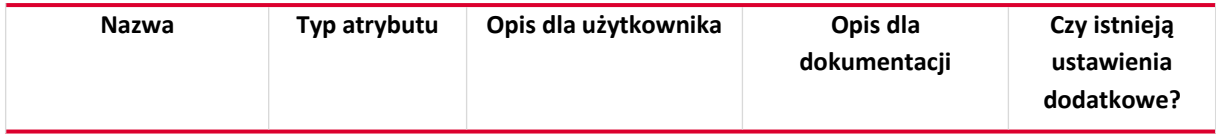

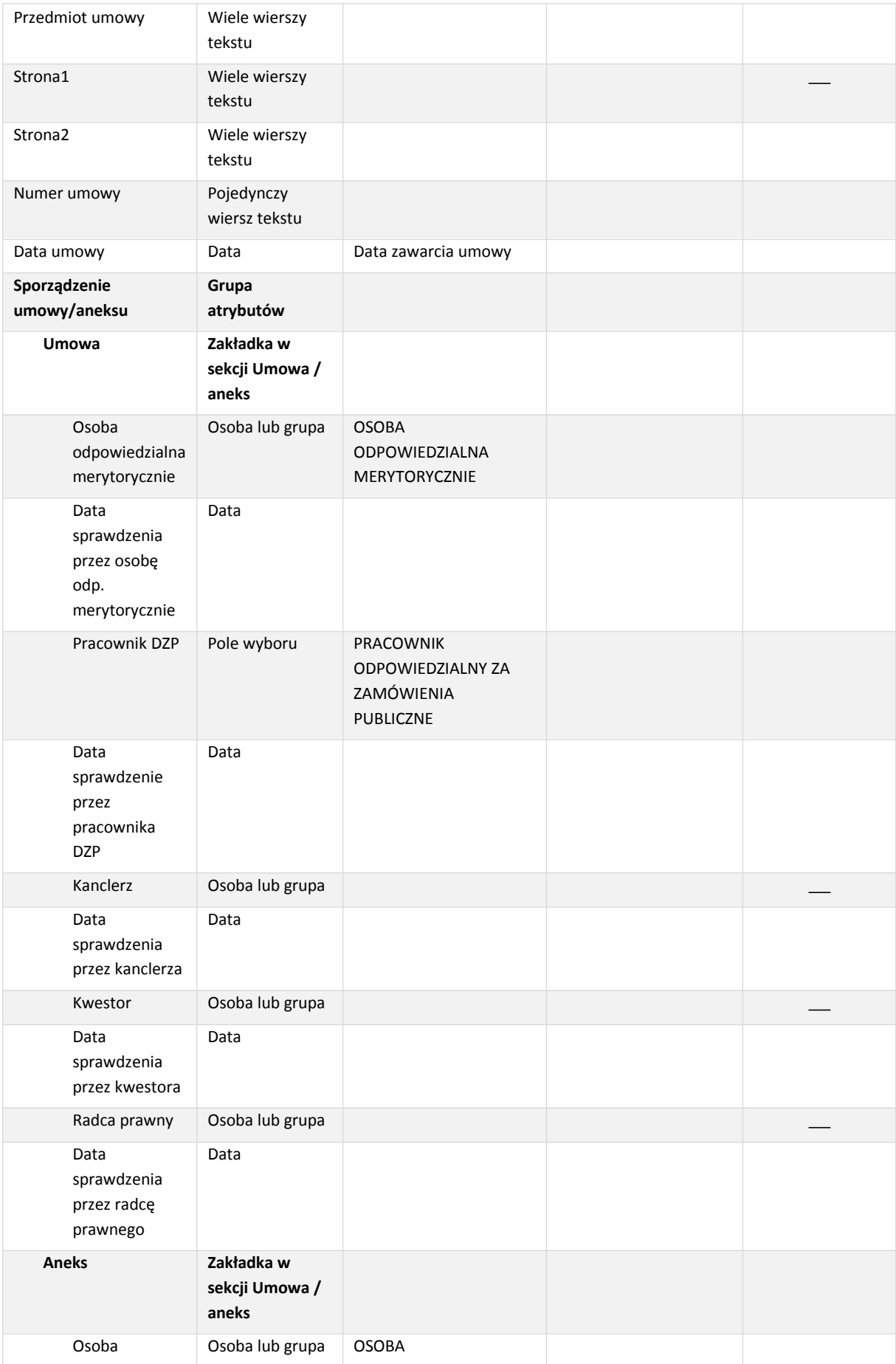

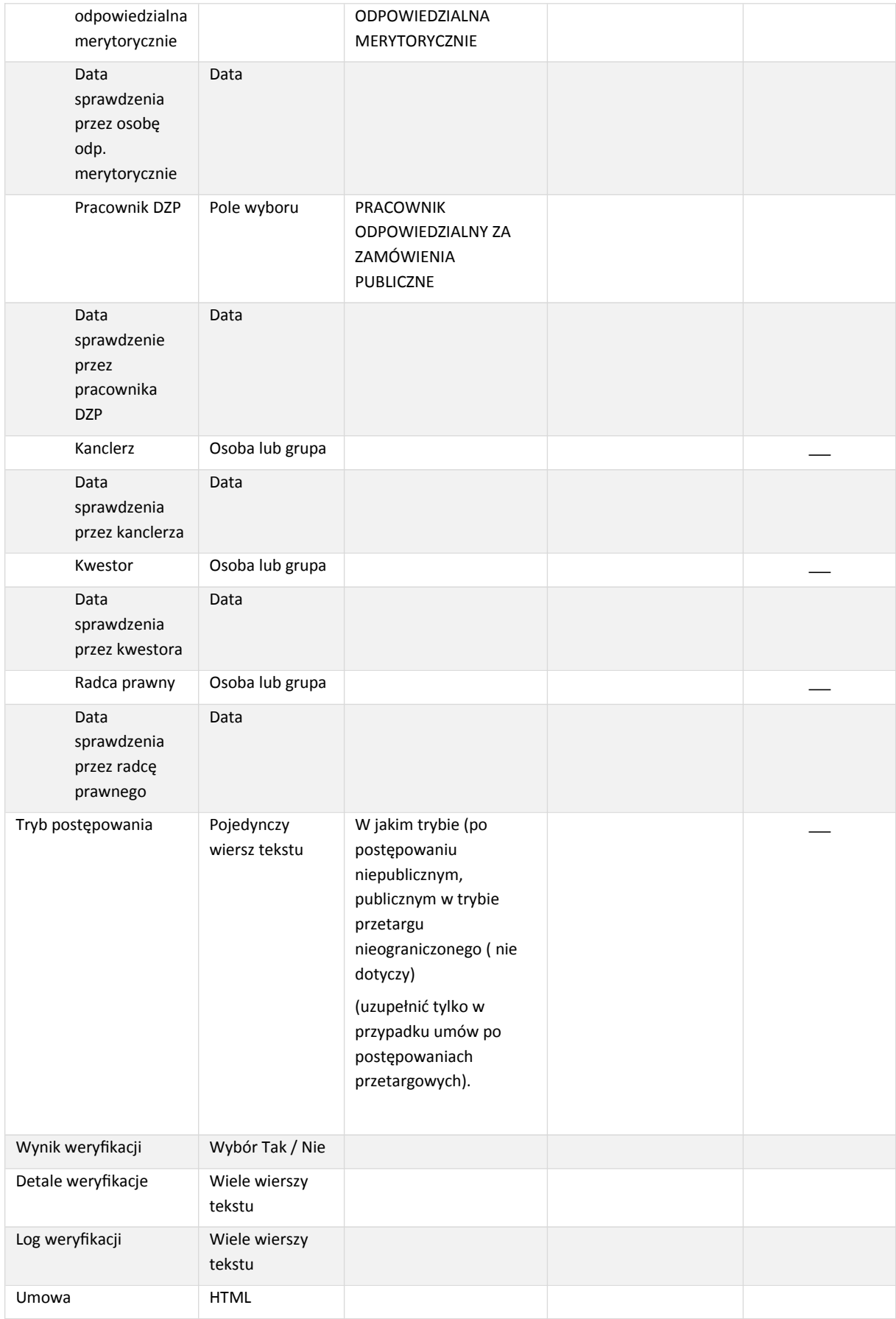

#### <span id="page-7-7"></span>**2.6. Zestawienie atrybutów – szczegóły**

#### <span id="page-7-6"></span>2.6.1. Strona1

2.6.1.1. Wartość domyślna

#### **Definicja:**

Stałe procesu PANSP - strona umowy

#### <span id="page-7-5"></span>2.6.2. Kanclerz

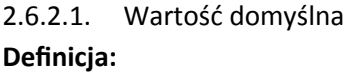

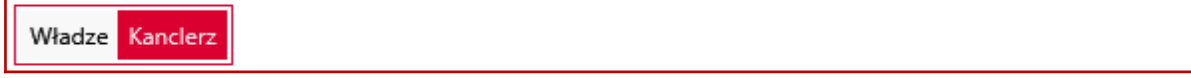

#### <span id="page-7-4"></span>2.6.3. Kwestor

2.6.3.1. Wartość domyślna **Definicja:** 

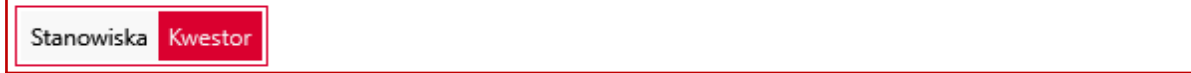

#### <span id="page-7-3"></span>2.6.4. Radca prawny

2.6.4.1. Wartość domyślna **Definicja:** 

Stanowiska Radca prawny

#### <span id="page-7-2"></span>2.6.5. Tryb postępowania

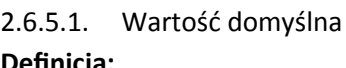

**Definicja:** 

Stałe procesu domyślny\_tryb

<span id="page-7-1"></span>**2.7.** Kroki obiegu dokumentów

<span id="page-7-0"></span>2.7.1. Sporządzenie umowy

<h2 style="color:red">WAŻNE!!!</h2>

<h3>Jeśli inicjujesz nową umowę - przekaż do osoby odpowiedzialnej merytorycznie. <br />

Jeśli tylko rejestrujesz już sporządzoną umowę - wypełnij datę, strony i tytuł umowy oraz dodaj skan jako załącznik.

</h3>

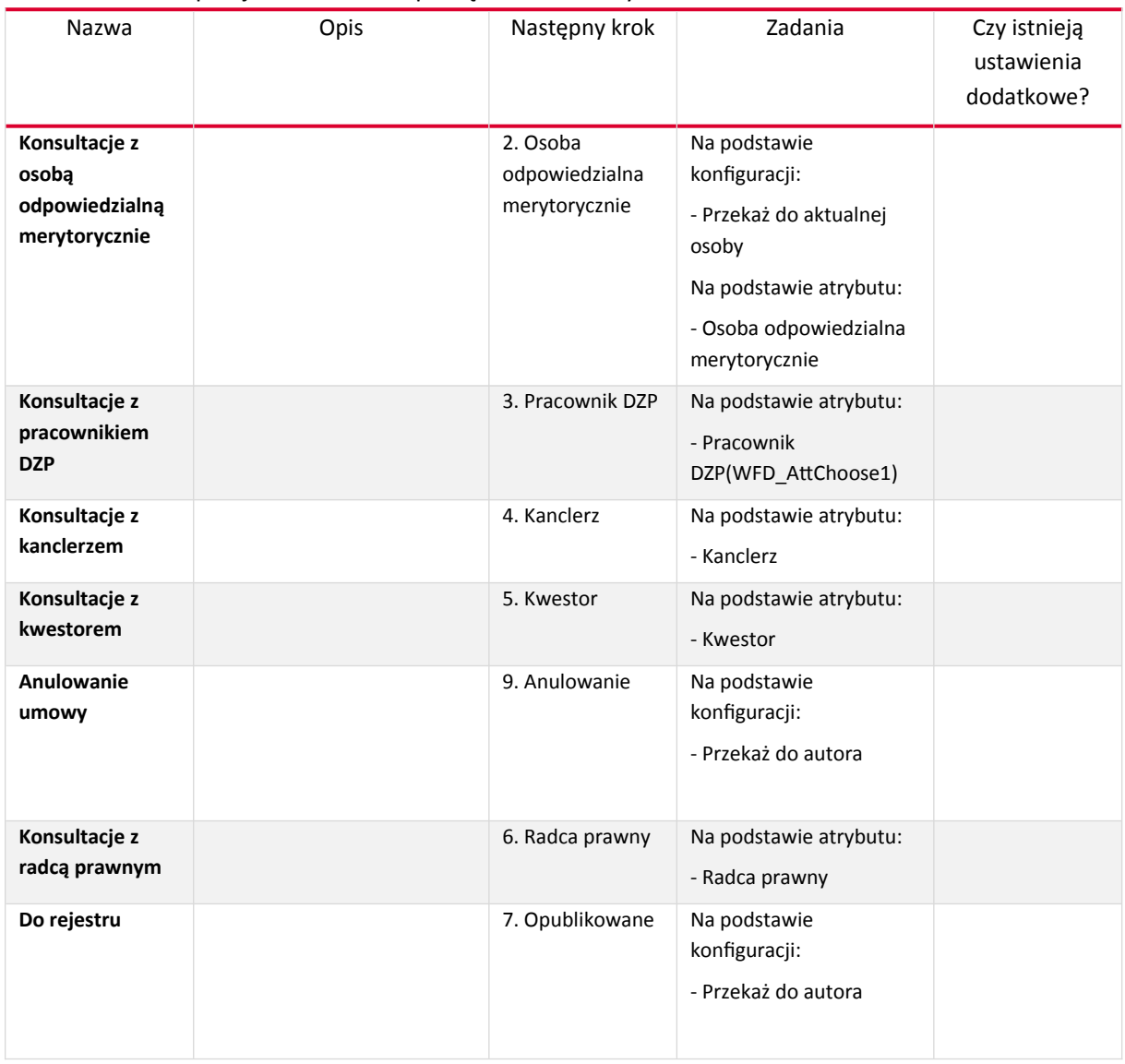

# 2.7.1.1. Ścieżki przejścia kroku "1. Sporządzenie umowy"

# <span id="page-8-0"></span>2.7.2. Osoba odpowiedzialna merytorycznie

# 2.7.2.1. Ścieżki przejścia kroku "2. Osoba odpowiedzialna merytorycznie"

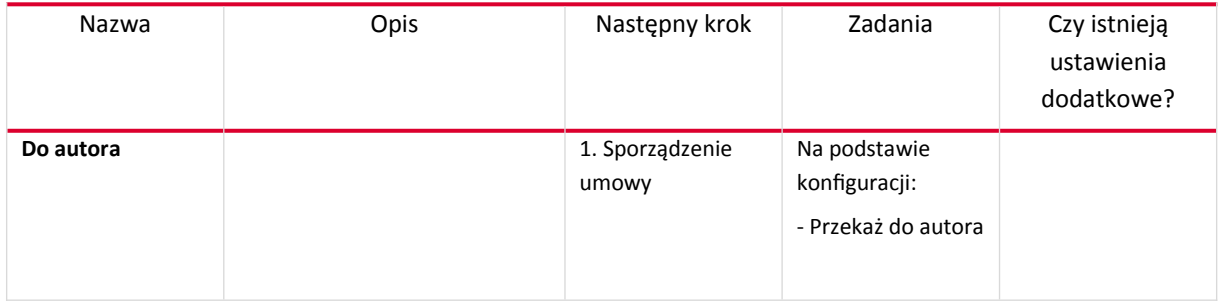

# 2.7.2.2. Akcje na kroku "2. Osoba odpowiedzialna merytorycznie"

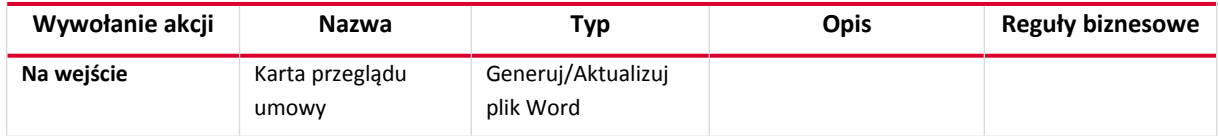

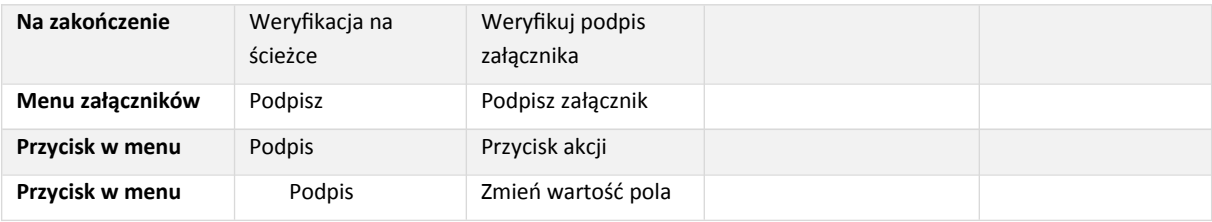

#### <span id="page-9-1"></span>2.7.3. Pracownik DZP

# 2.7.3.1. Ścieżki przejścia kroku "3. Pracownik DZP"

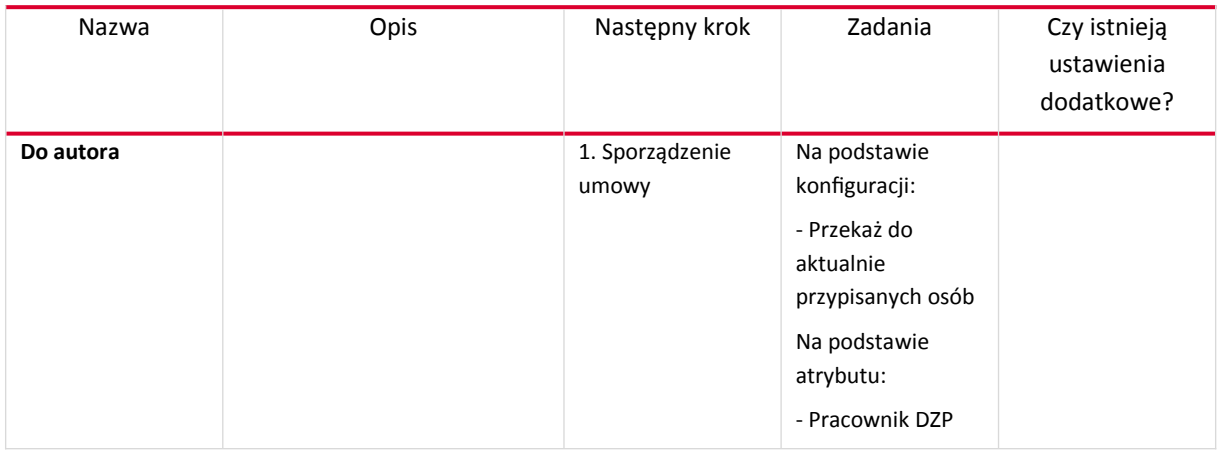

#### 2.7.3.2. Akcje na kroku "3. Pracownik DZP"

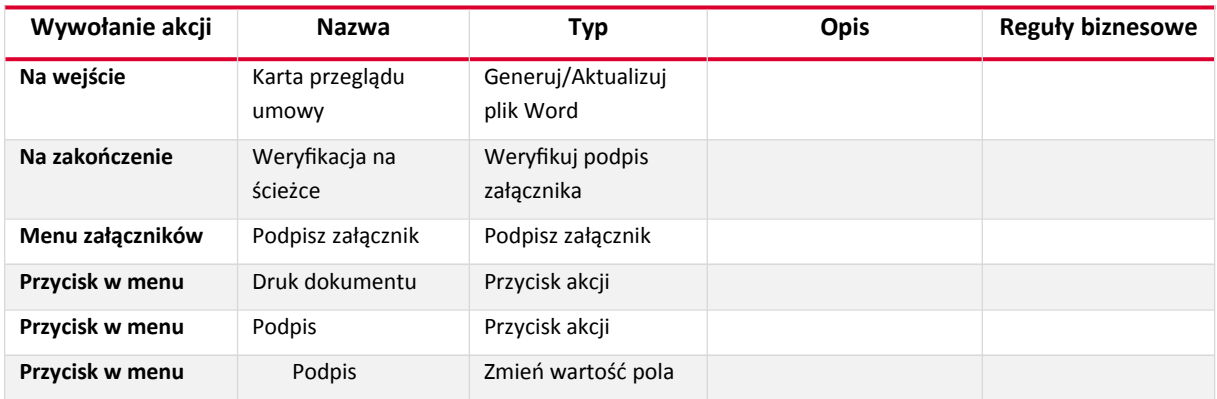

### <span id="page-9-0"></span>2.7.4. Kanclerz

# 2.7.4.1. Ścieżki przejścia kroku "4. Kanclerz"

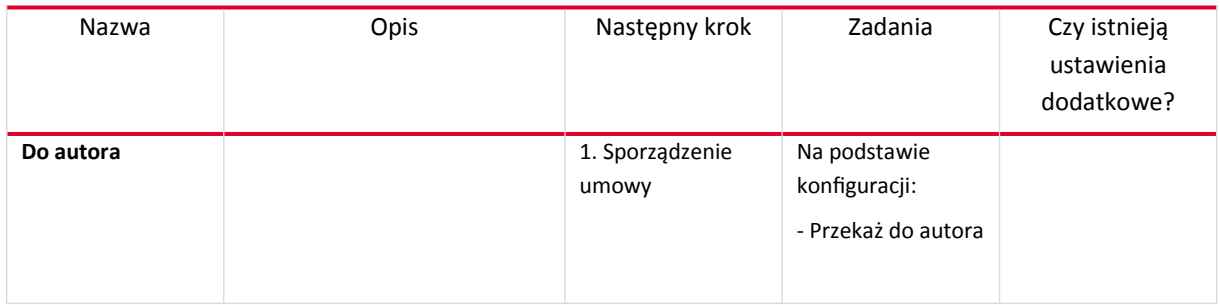

# 2.7.4.2. Akcje na kroku "4. Kanclerz"

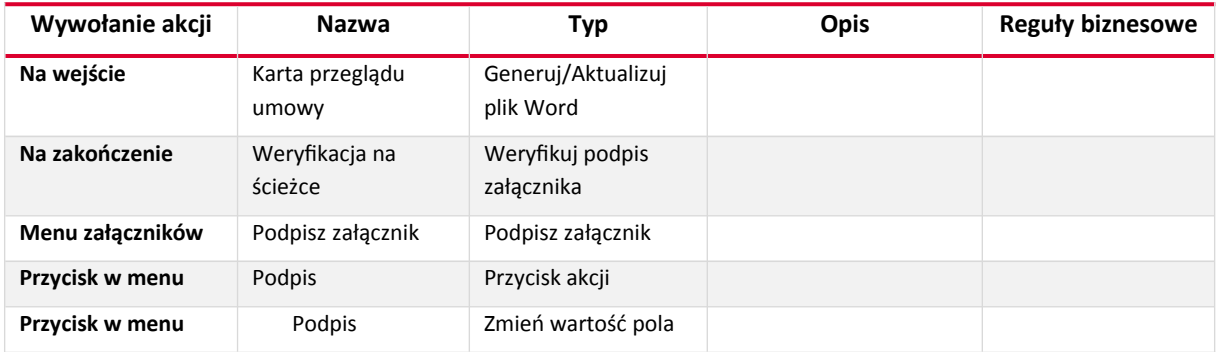

#### <span id="page-10-1"></span>2.7.5. Kwestor

# 2.7.5.1. Ścieżki przejścia kroku "5. Kwestor"

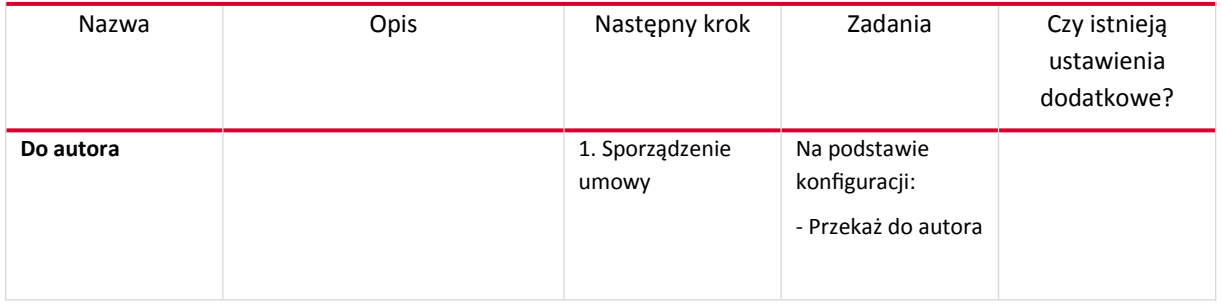

#### 2.7.5.2. Akcje na kroku "5. Kwestor"

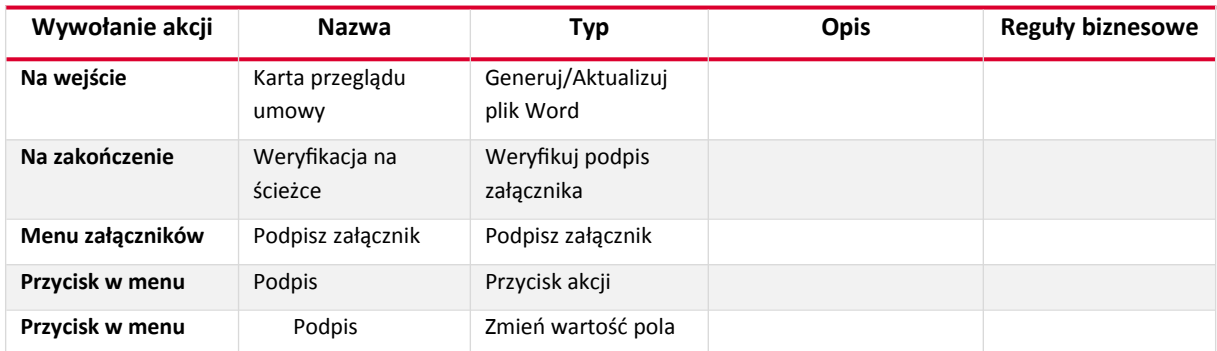

#### <span id="page-10-0"></span>2.7.6. Radca prawny

#### 2.7.6.1. Ścieżki przejścia kroku "6. Radca prawny"

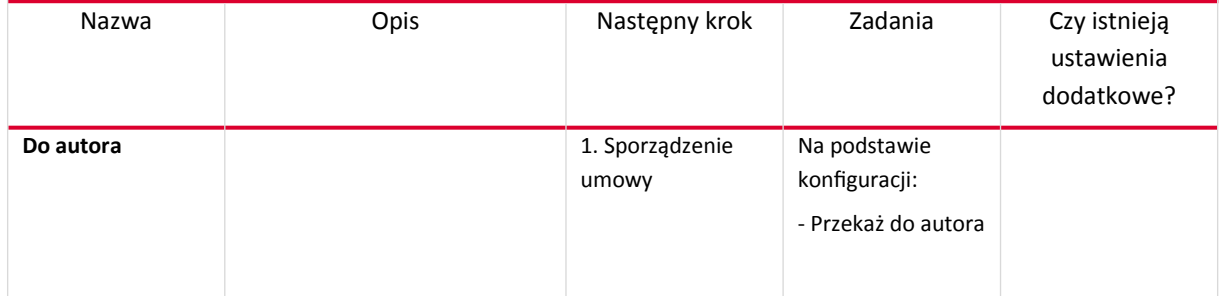

# 2.7.6.2. Akcje na kroku "6. Radca prawny"

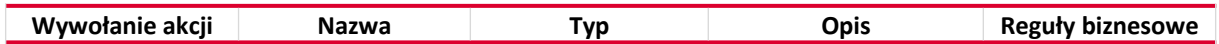

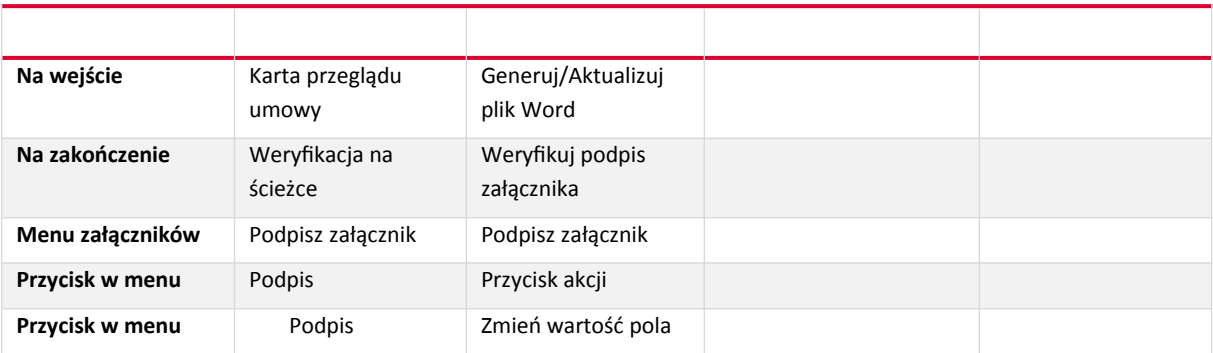

# <span id="page-11-2"></span>2.7.7. Opublikowane

# 2.7.7.1. Ścieżki przejścia kroku "7. Opublikowane"

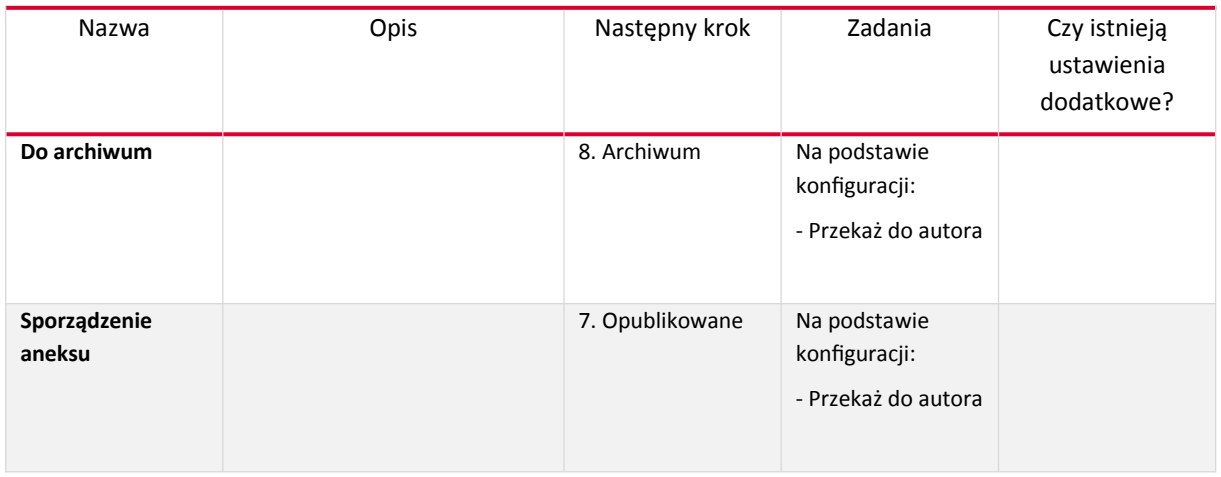

# 2.7.7.2. Akcje na kroku "7. Opublikowane"

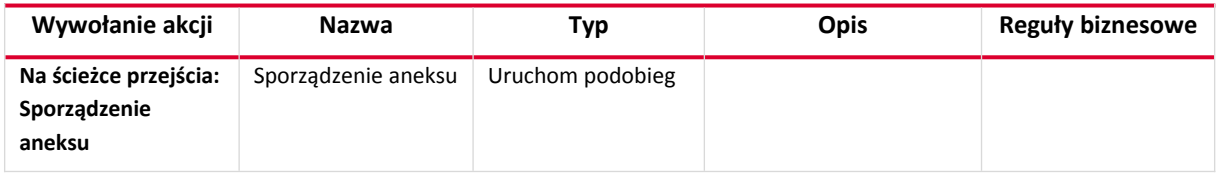

#### <span id="page-11-1"></span>2.7.8. Archiwum

#### 2.7.8.1. Akcje na kroku "8. Archiwum"

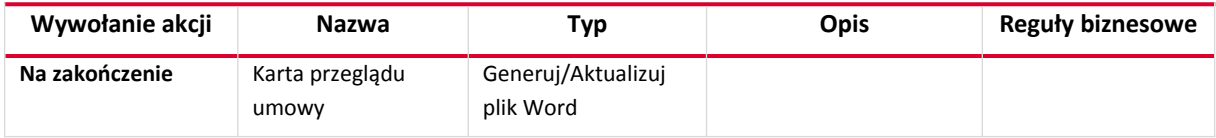

#### <span id="page-11-0"></span>2.7.9. Anulowanie

# 2.7.9.1. Akcje na kroku "9. Anulowanie"

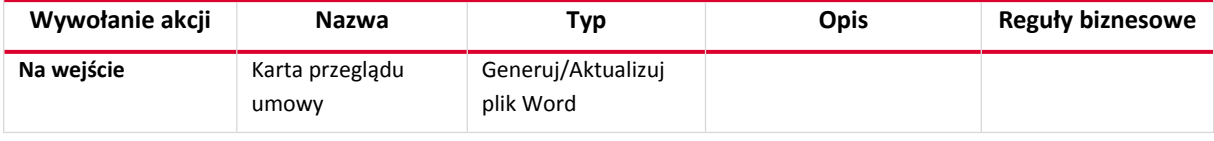

# <span id="page-12-0"></span>**2.8. Integracja**

Źródła danych:

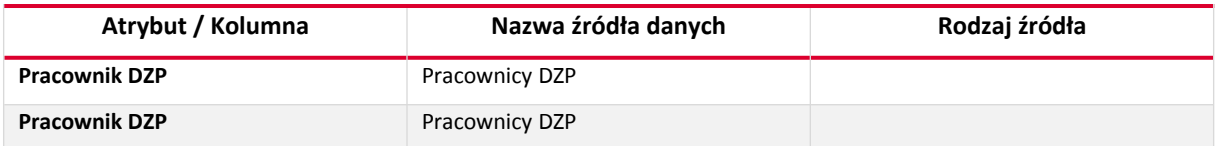

# <span id="page-13-5"></span><span id="page-13-4"></span>3. Aneks

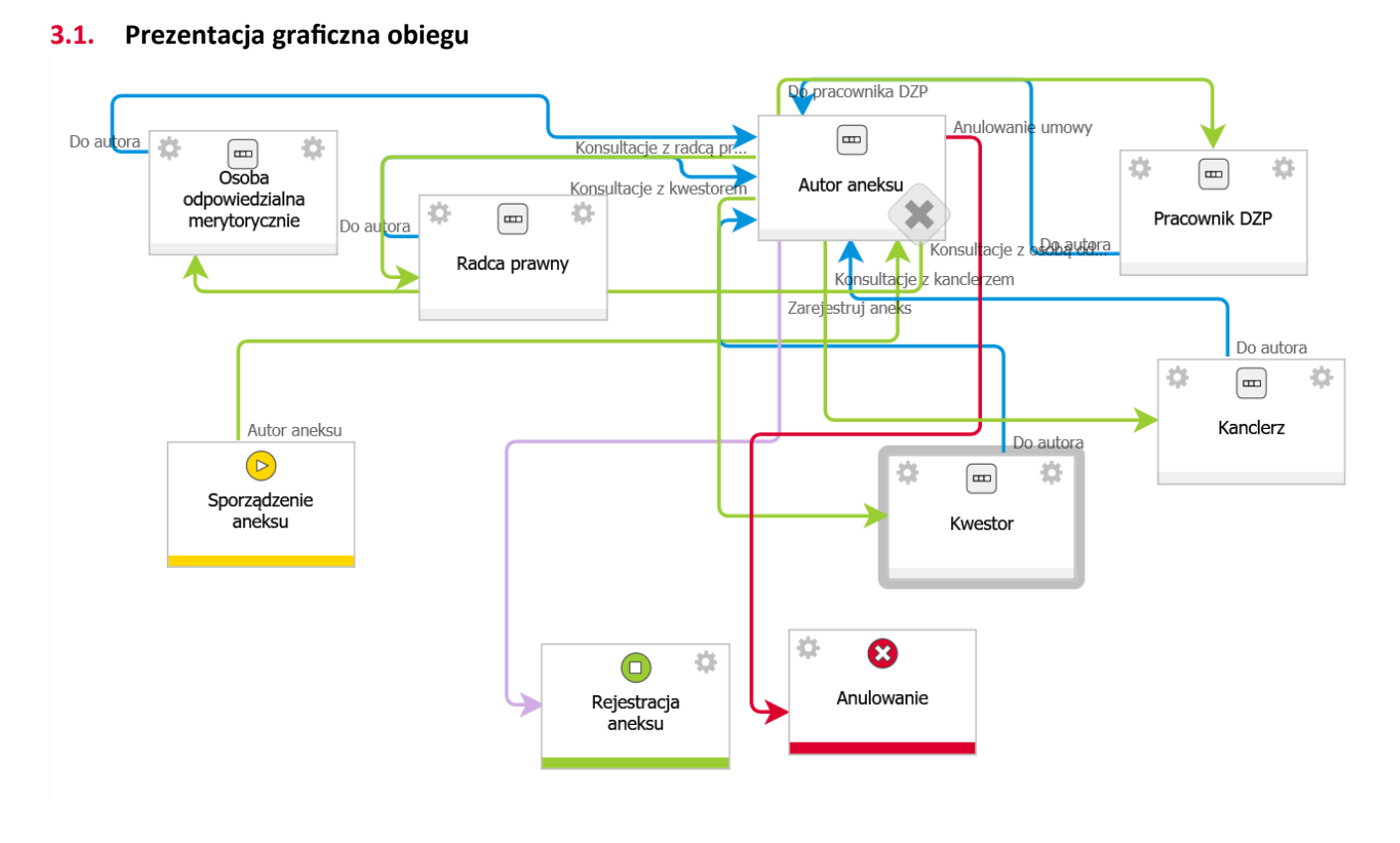

#### <span id="page-13-3"></span>**3.2. Typy formularzy i akronimy**

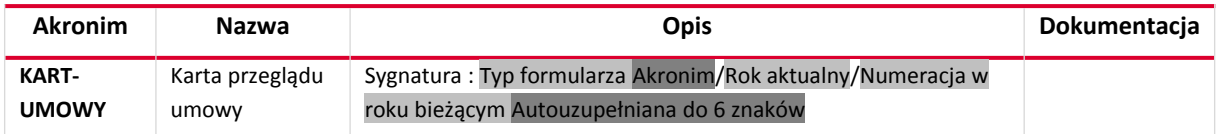

#### <span id="page-13-2"></span>**3.3.** Sygnatura

Sygnatura jest niezmienna po zarejestrowaniu dokumentu. Jeśli sygnatury zdefiniowane są również na typie formularza, to docelowa sygnatura brana jest z typu formularza.

Automatycznie generowana przez system wg schematu:

Typ formularza Akronim/Rok aktualny/Miesiąc aktualny/Numeracja miesięczna w roku bieżącym Autouzupełniana do 5 znaków

#### <span id="page-13-1"></span>**3.4. Uprawnienia do procesu**

#### <span id="page-13-0"></span>**3.5. Zestawienie atrybutów**

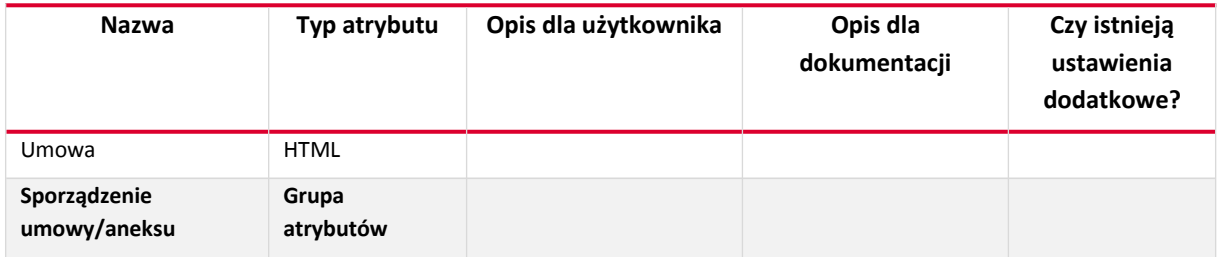

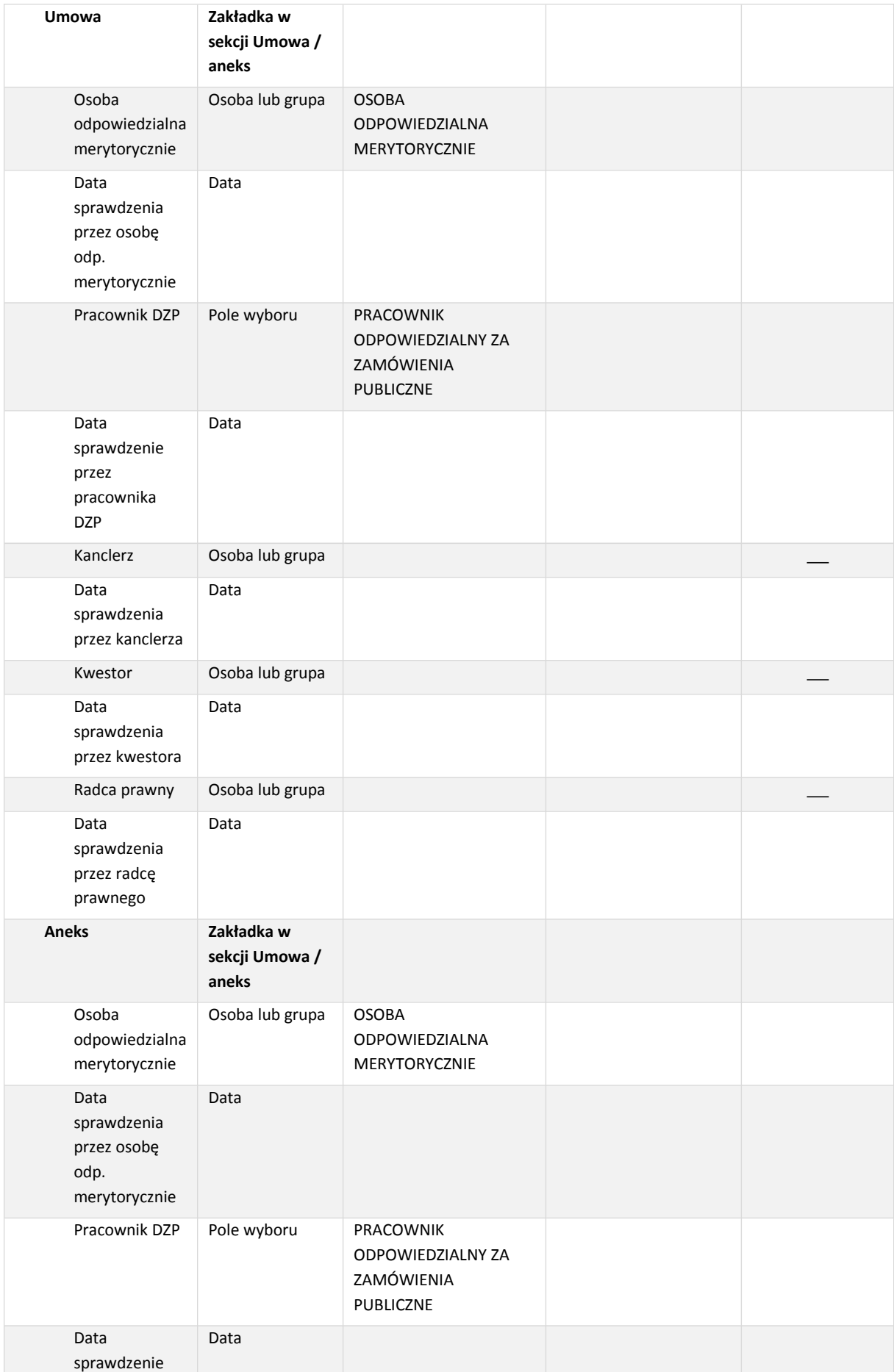

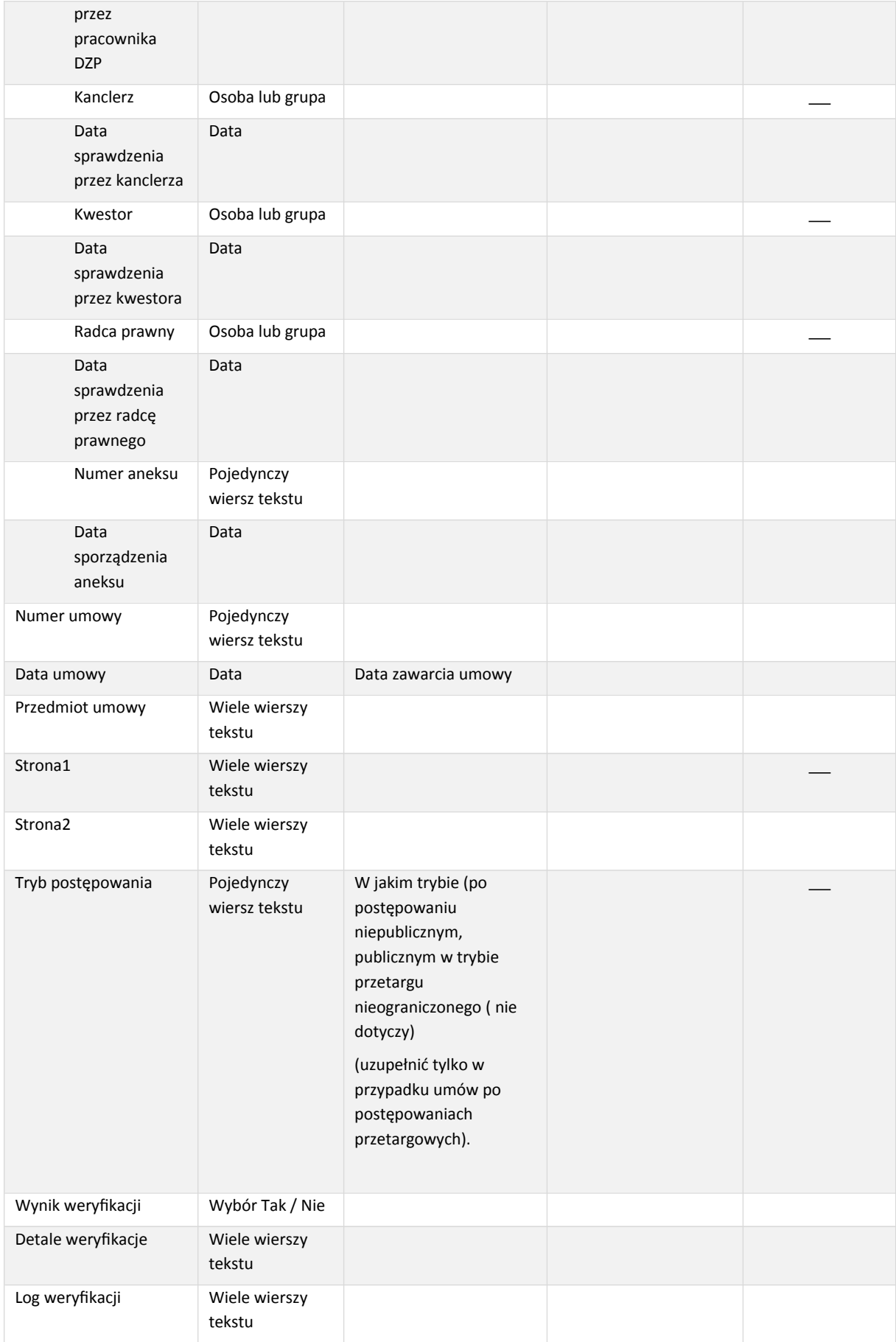

#### <span id="page-16-7"></span>**3.6. Zestawienie atrybutów – szczegóły**

#### <span id="page-16-6"></span>3.6.1. Kanclerz

#### 3.6.1.1. Wartość domyślna

#### **Definicja:**

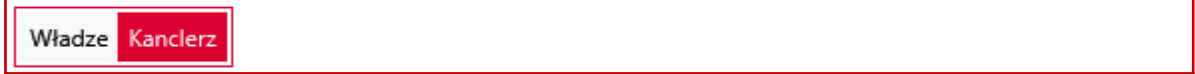

#### <span id="page-16-5"></span>3.6.2. Kwestor

# 3.6.2.1. Wartość domyślna **Definicja:**

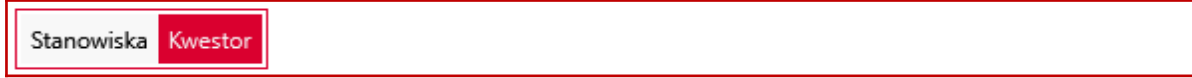

#### <span id="page-16-4"></span>3.6.3. Radca prawny

3.6.3.1. Wartość domyślna **Definicja:** 

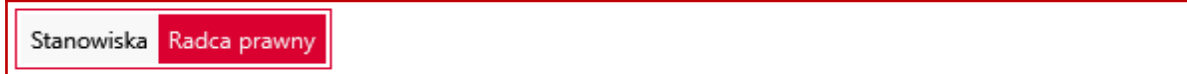

#### <span id="page-16-3"></span>3.6.4. Strona1

3.6.4.1. Wartość domyślna

**Definicja:** 

Stałe procesu PANSP - strona umowy

#### <span id="page-16-2"></span>3.6.5. Tryb postępowania

### 3.6.5.1. Wartość domyślna

**Definicja:** 

Stałe procesu domyślny\_tryb

#### <span id="page-16-1"></span>**3.7.** Kroki obiegu dokumentów

<span id="page-16-0"></span>3.7.1. Sporządzenie aneksu

3.7.1.1. Dziedziczenie ustawień formularza

Ustawienia formularza klasycznego zostały zerwane na kroku Sporządzenie aneksu

#### 3.7.1.2. Ścieżki przejścia kroku "1. Sporządzenie aneksu"

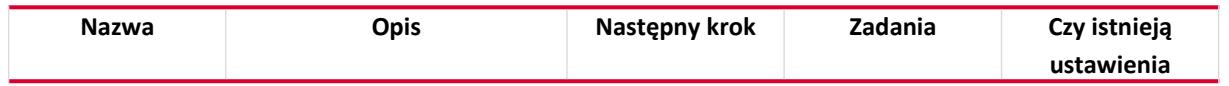

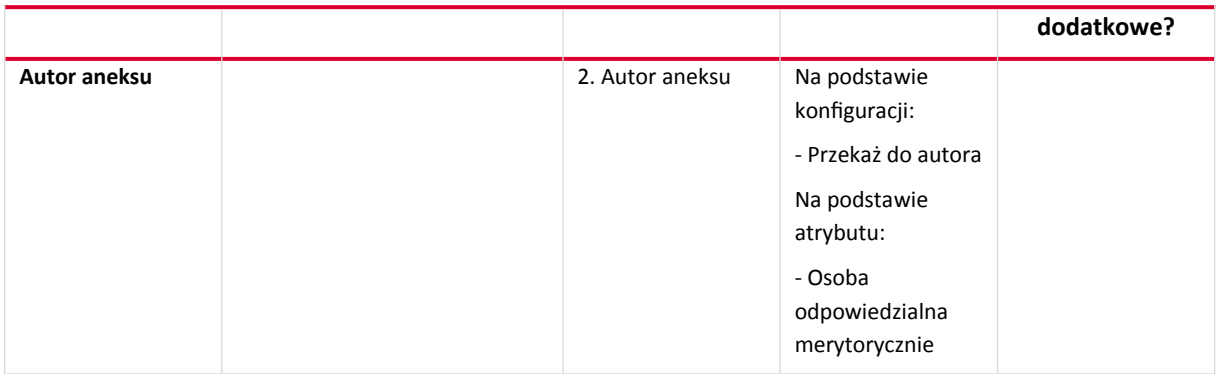

### <span id="page-17-1"></span>3.7.2. Autor aneksu

# 3.7.2.1. Ścieżki przejścia kroku "2. Autor aneksu"

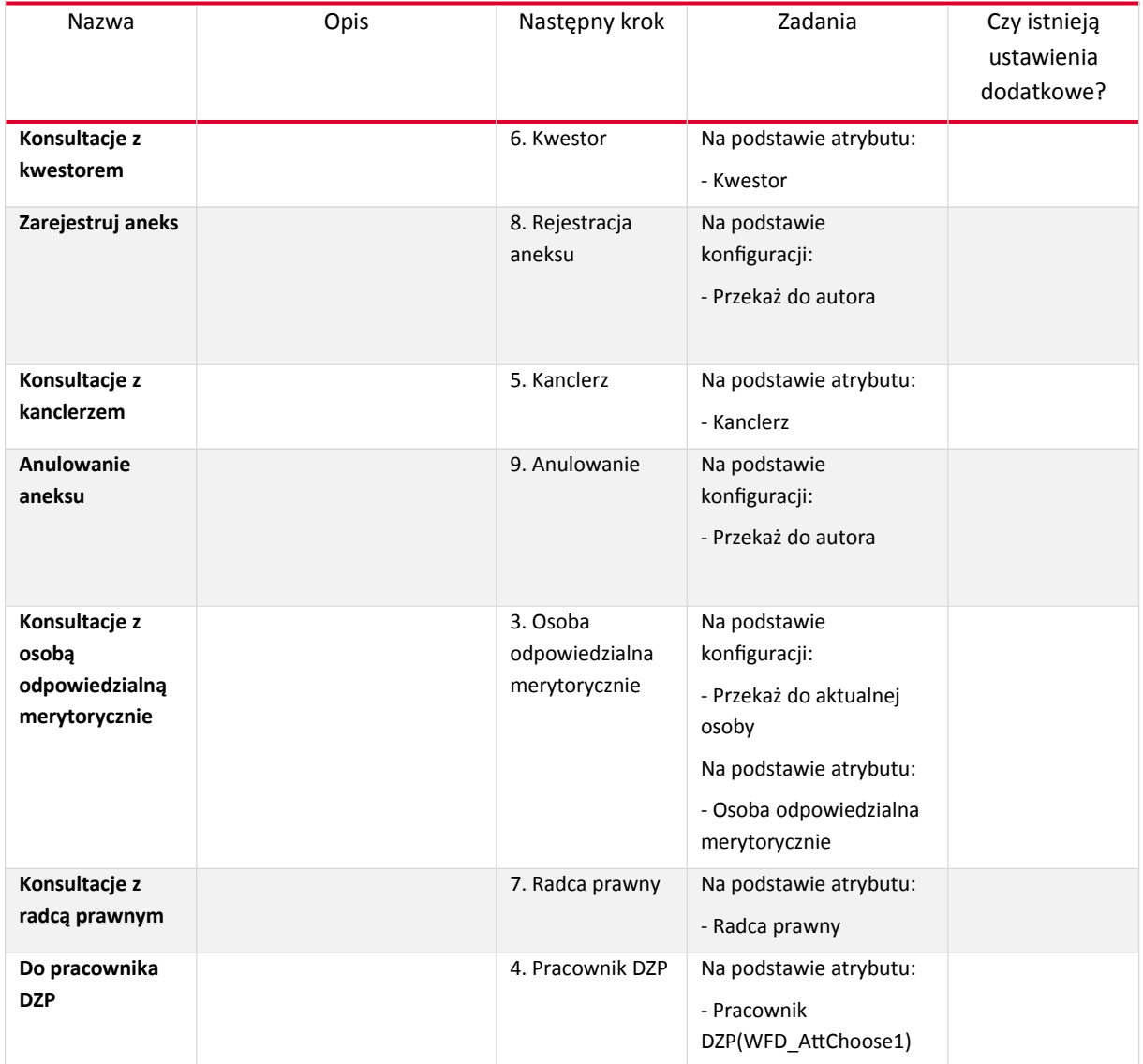

# <span id="page-17-0"></span>3.7.3. Osoba odpowiedzialna merytorycznie

# 3.7.3.1. Ścieżki przejścia kroku "3. Osoba odpowiedzialna merytorycznie"

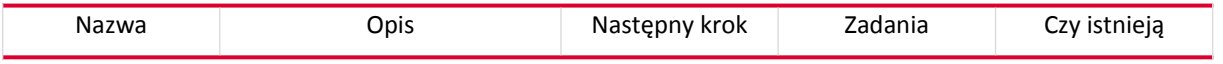

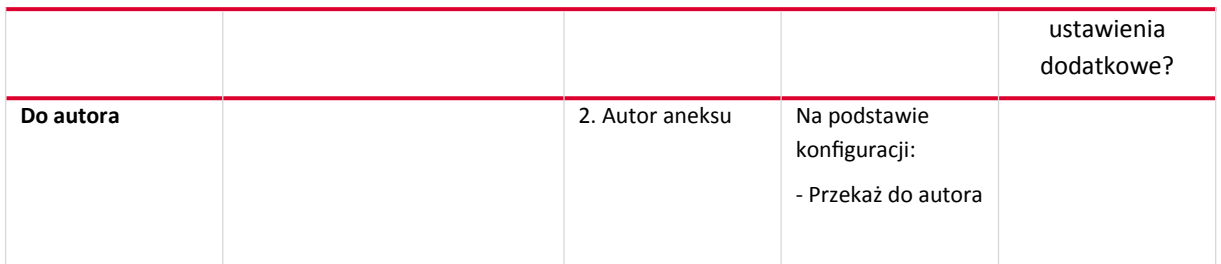

# 3.7.3.2. Akcje na kroku "3. Osoba odpowiedzialna merytorycznie"

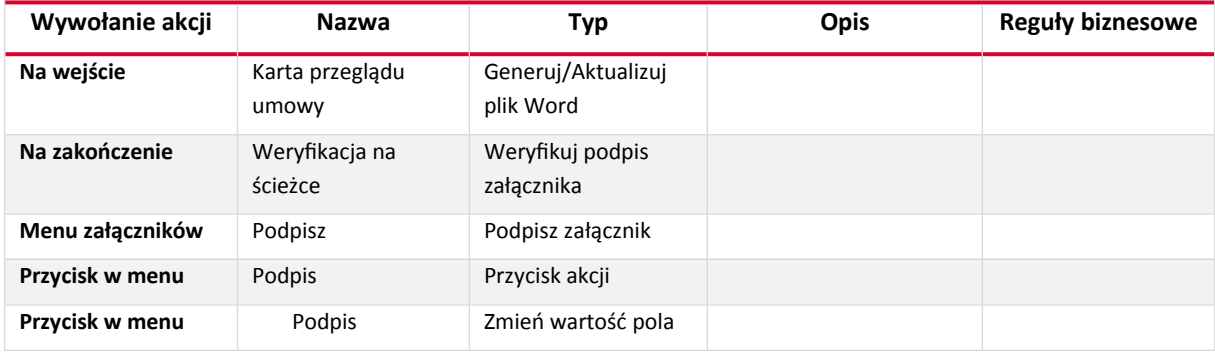

#### <span id="page-18-1"></span>3.7.4. Pracownik DZP

# 3.7.4.1. Ścieżki przejścia kroku "4. Pracownik DZP"

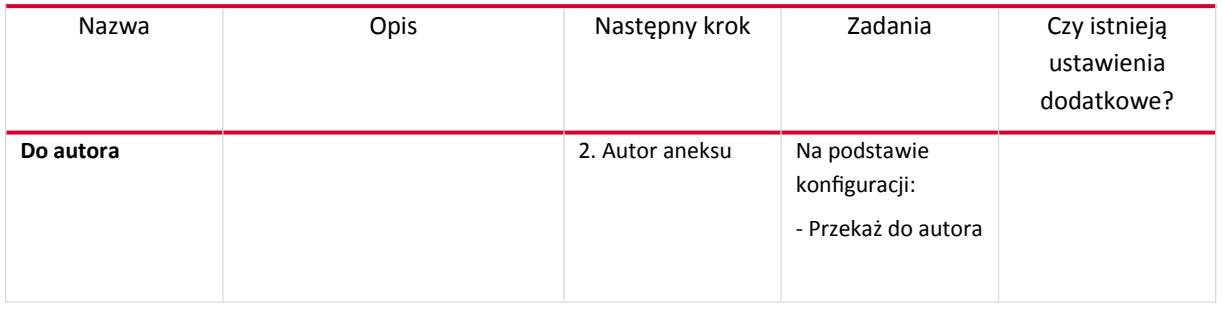

# 3.7.4.2. Akcje na kroku "4. Pracownik DZP"

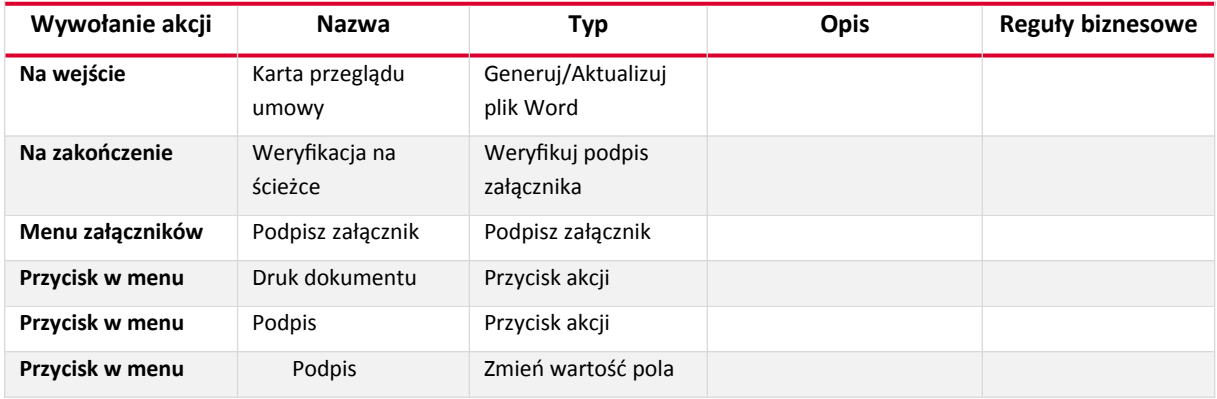

#### <span id="page-18-0"></span>3.7.5. Kanclerz

# 3.7.5.1. Ścieżki przejścia kroku "5. Kanclerz"

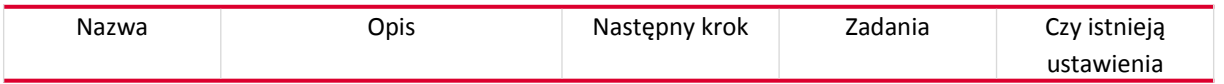

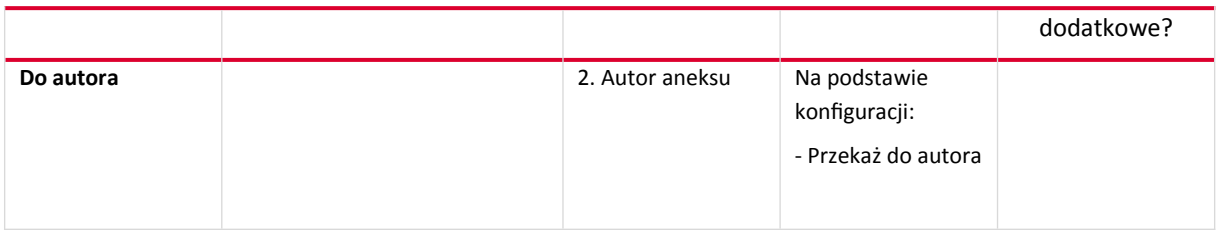

# 3.7.5.2. Akcje na kroku "5. Kanclerz"

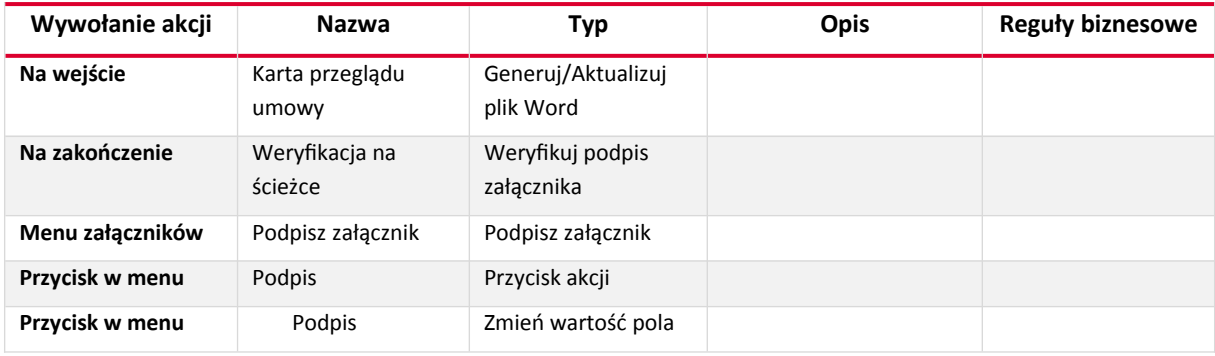

# <span id="page-19-1"></span>3.7.6. Kwestor

# 3.7.6.1. Ścieżki przejścia kroku "6. Kwestor"

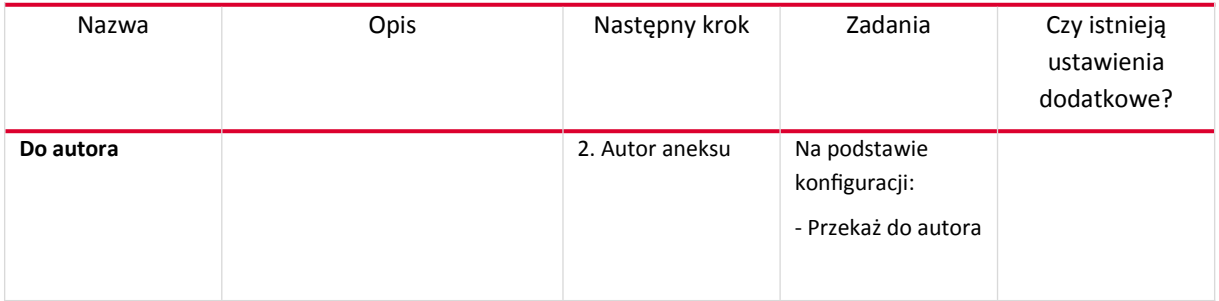

# 3.7.6.2. Akcje na kroku "6. Kwestor"

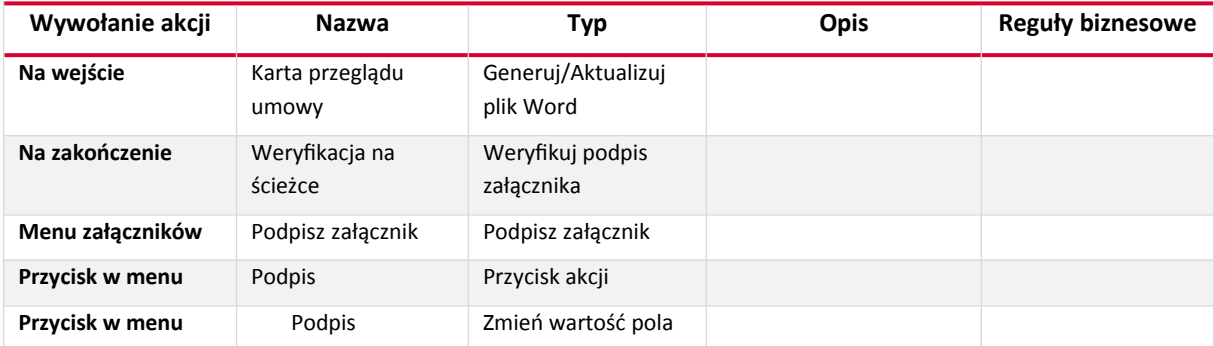

# <span id="page-19-0"></span>3.7.7. Radca prawny

# 3.7.7.1. Ścieżki przejścia kroku "7. Radca prawny"

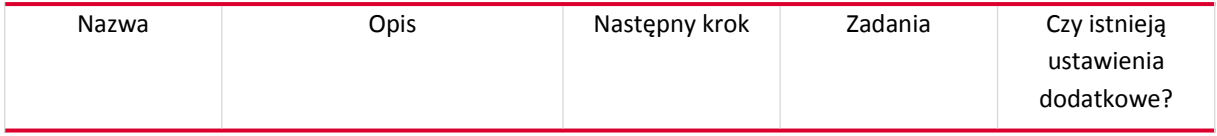

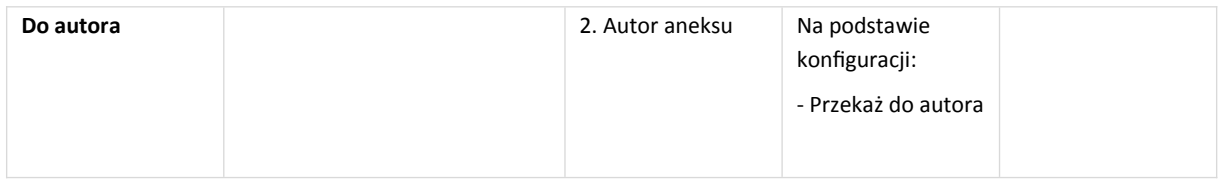

# 3.7.7.2. Akcje na kroku "7. Radca prawny"

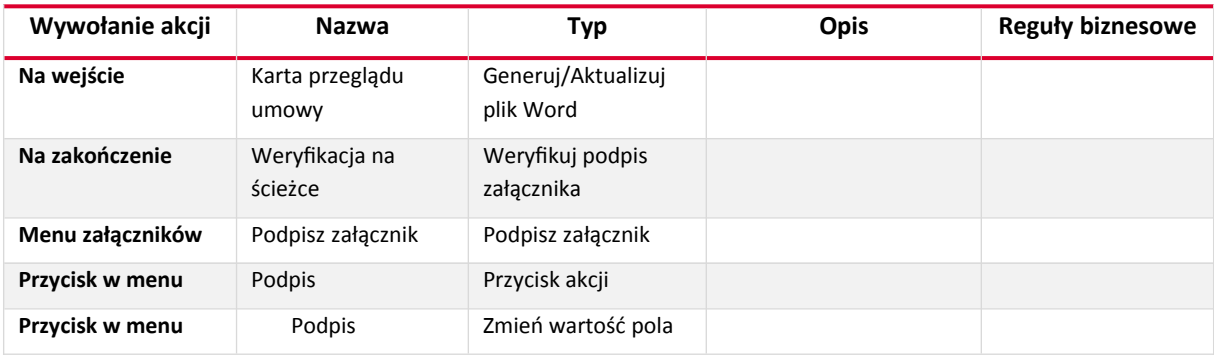

# <span id="page-20-0"></span>3.7.8. Rejestracja aneksu

# 3.7.8.1. Akcje na kroku "8. Rejestracja aneksu"

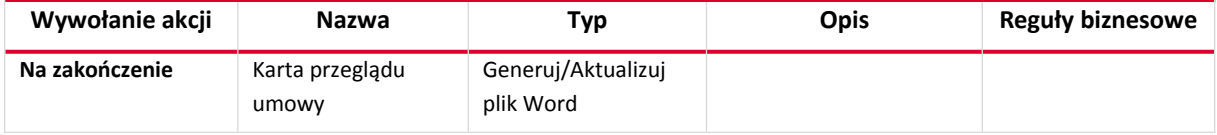

### <span id="page-20-2"></span>3.7.9. Anulowanie

#### 3.7.9.1. Akcje na kroku "9. Anulowanie"

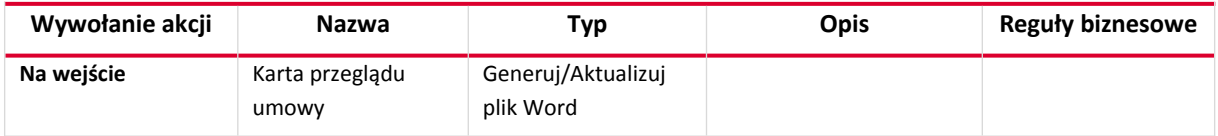

# <span id="page-20-1"></span>**3.8. Integracja**

Źródła danych:

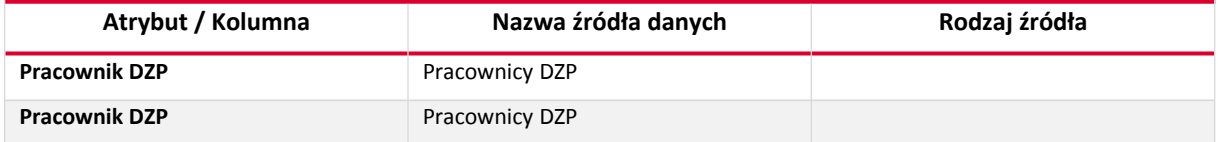

# <span id="page-21-1"></span>4. Stałe

#### <span id="page-21-0"></span>**4.1. Stałe lokalne**

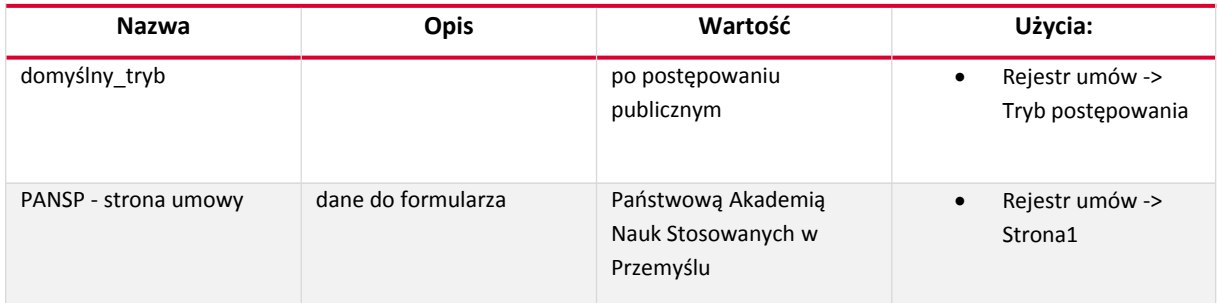

# <span id="page-21-2"></span>**4.2. Stałe globalne**

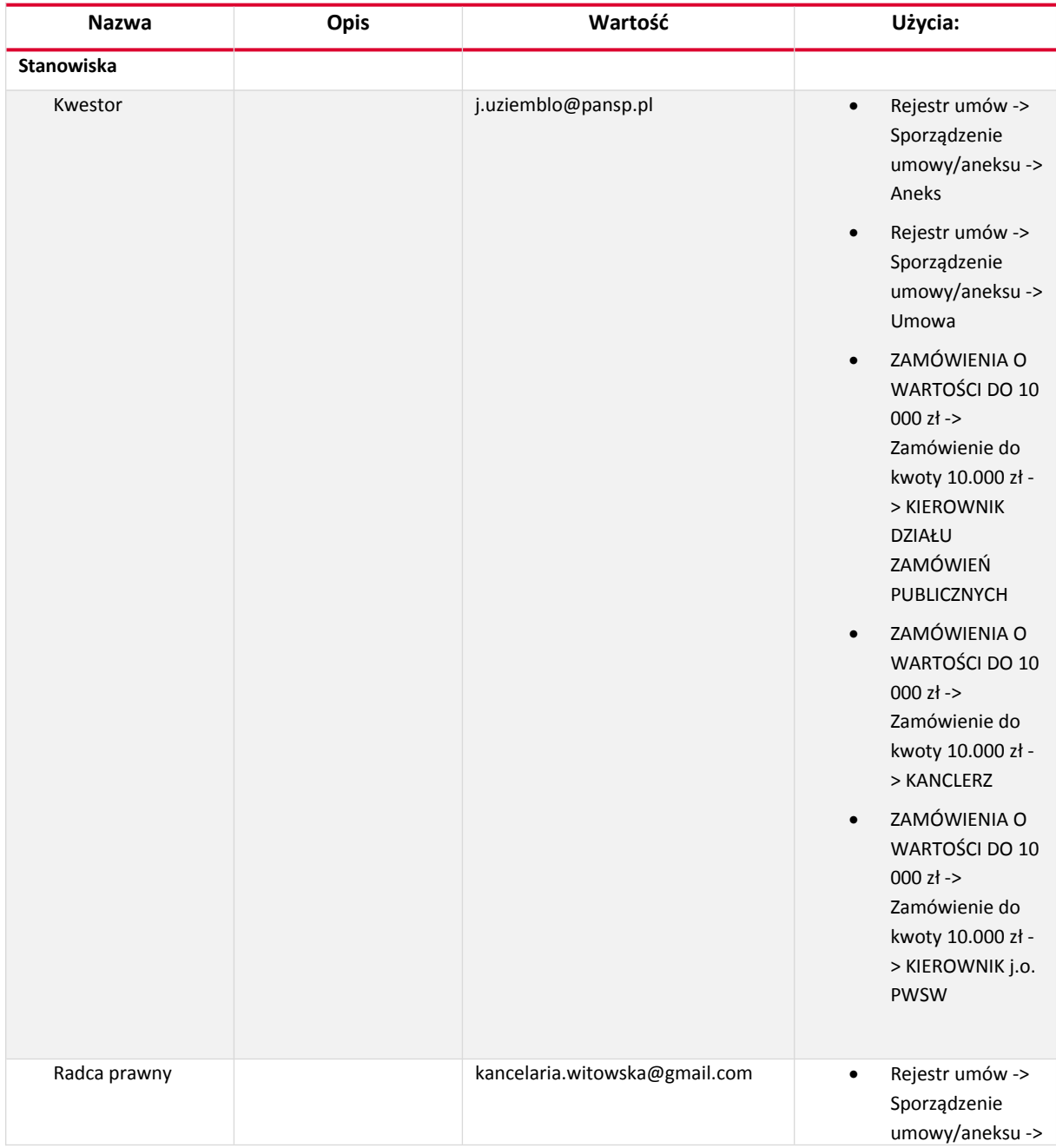

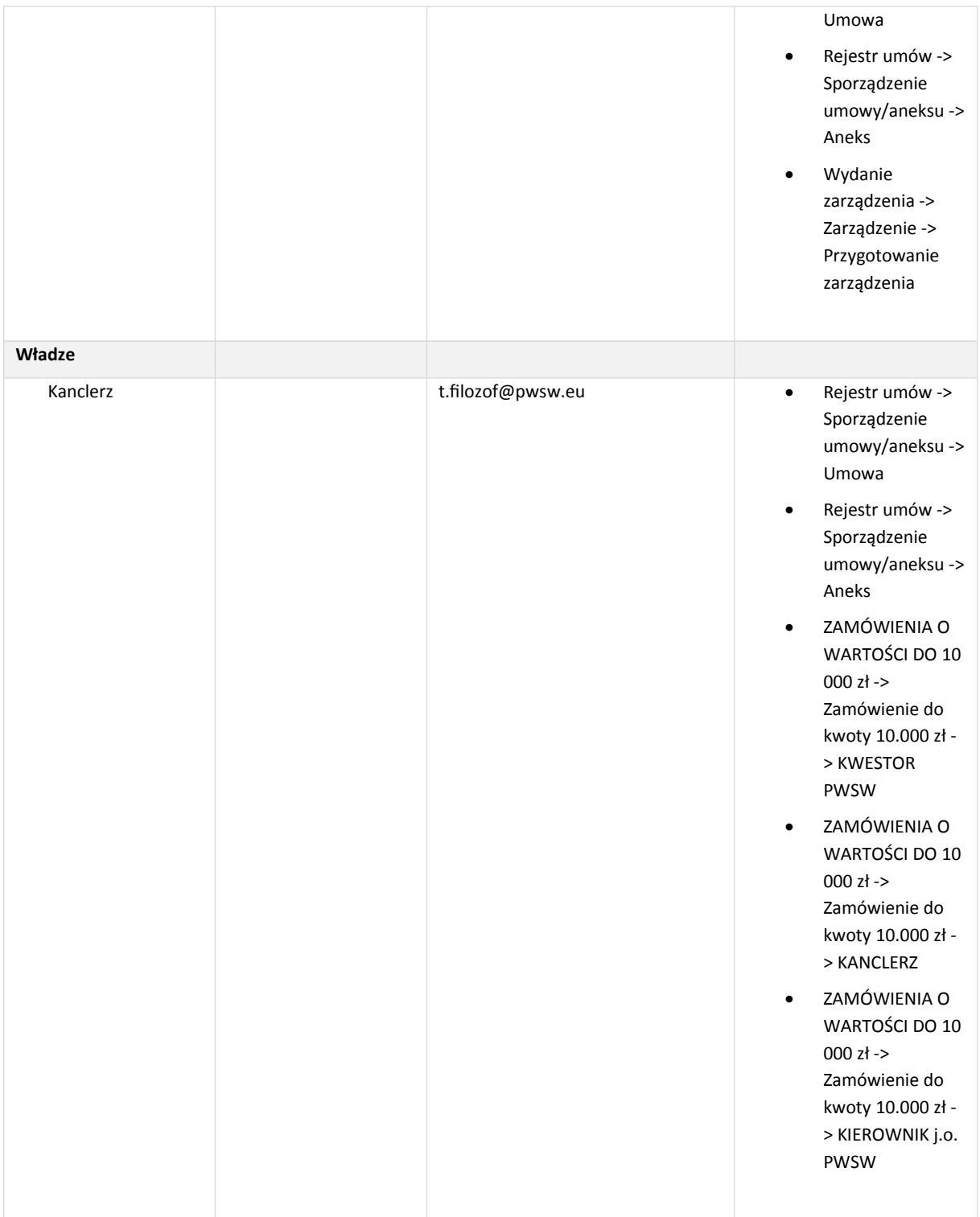

# <span id="page-23-1"></span>**5.** Wzorce akcji

#### <span id="page-23-0"></span>**5.1. Zestawienia akcji**

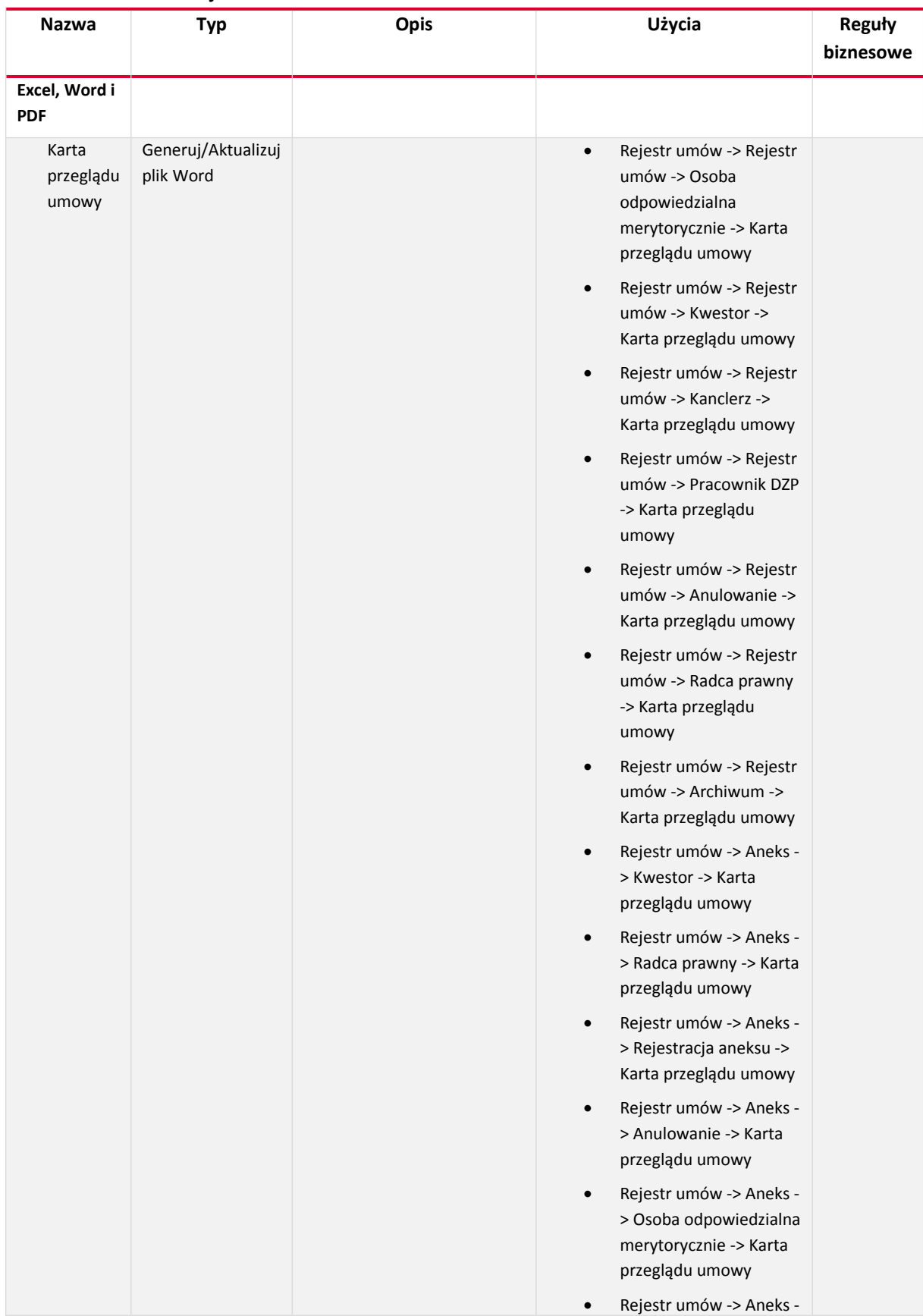

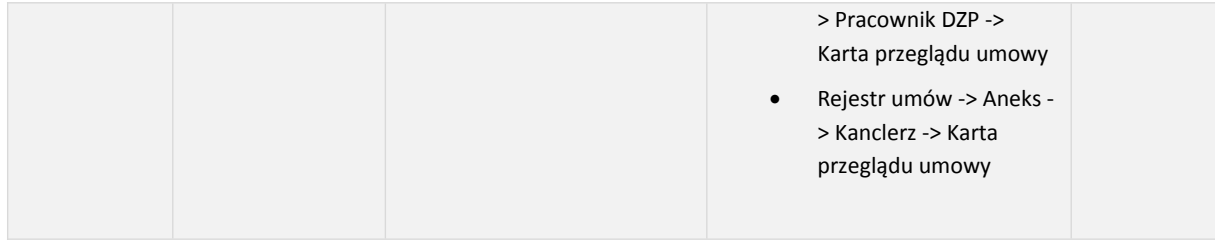